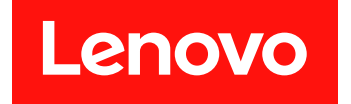

# **适用于 Microsoft System Center Operations Manager 的Lenovo Hardware Management Pack 发行说明**

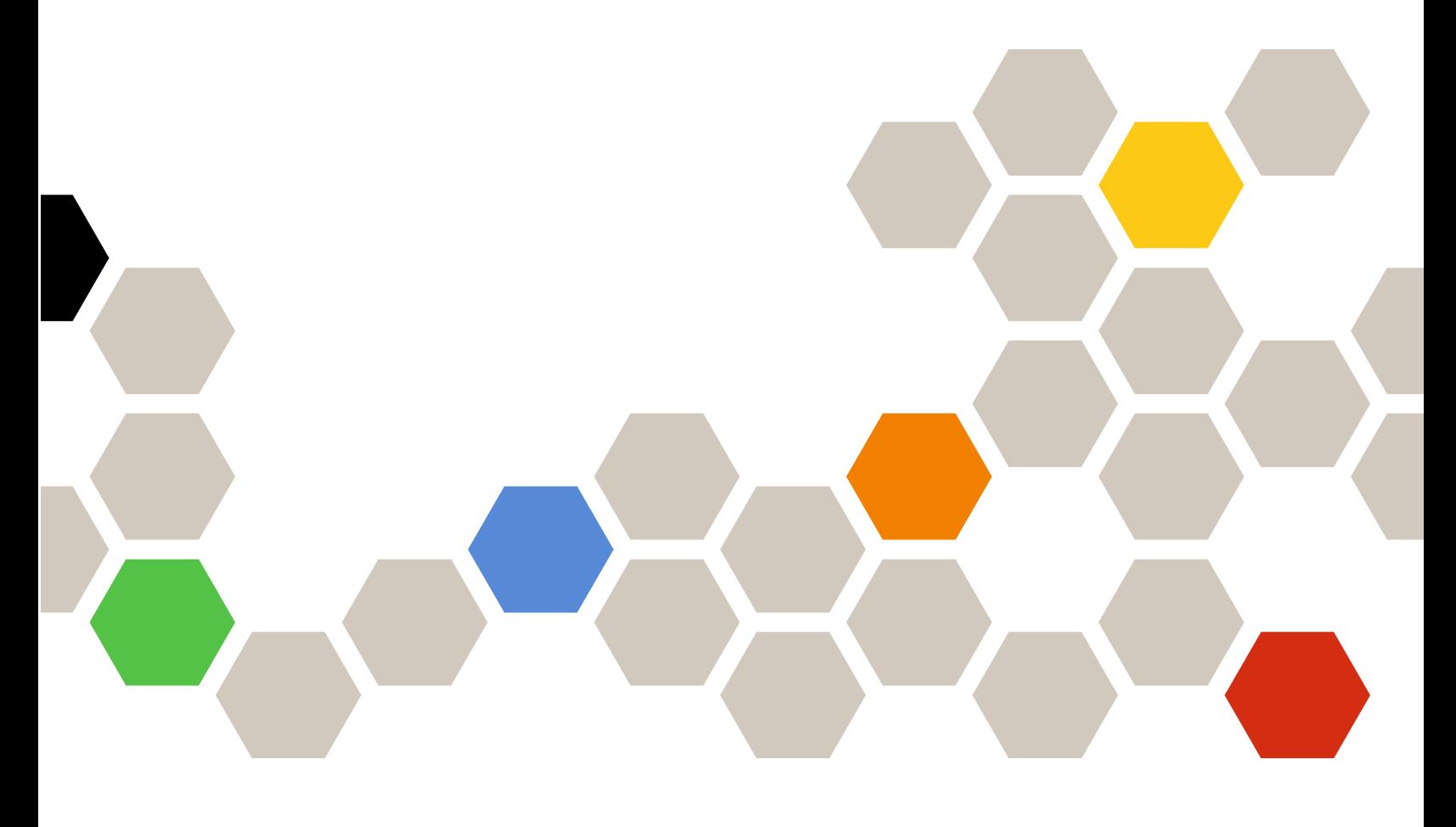

**7.5.0 版**

在使用本资料及其支持的产品之前,请阅读[第](#page-22-0) [17](#page-22-0) 页附录 A ["声明"](#page-22-0)中的信息。

**第十四版 (2018 年 <sup>10</sup> 月)**

**© Copyright Lenovo 2014, 2018. Portions** © **Copyright IBM Corporation 1999,2014**

有限权利声明:如果数据或软件依照 GSA(美国总务署)合同提供,其使用、复制或公开受编号为 GS-35F-05925 的 合同条款的约束。

# **目录**

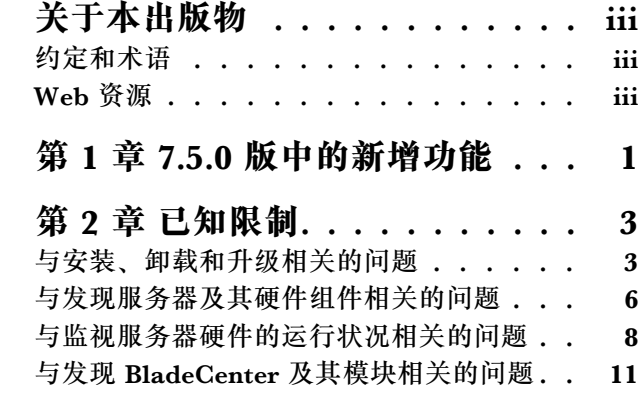

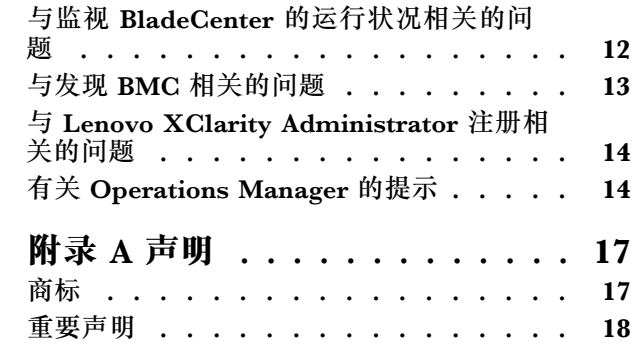

# <span id="page-4-0"></span>**关于本出版物**

这些发行说明提供有关 适用于 Microsoft System Center Operations Manager 的 Lenovo Hardware Management Pack 的最新信息。

## **约定和术语**

以粗体的注或重要开头的段落是具有特殊意义的注意事项,其中强调说明一些重要信息。

**注:**这些声明提供重要的技巧、指导或建议。

**重要:**这些声明提供的信息或建议可能会帮助您避免不方便或困难的情况。

下表介绍本文档中使用的一些术语、首字母缩略词和缩写。

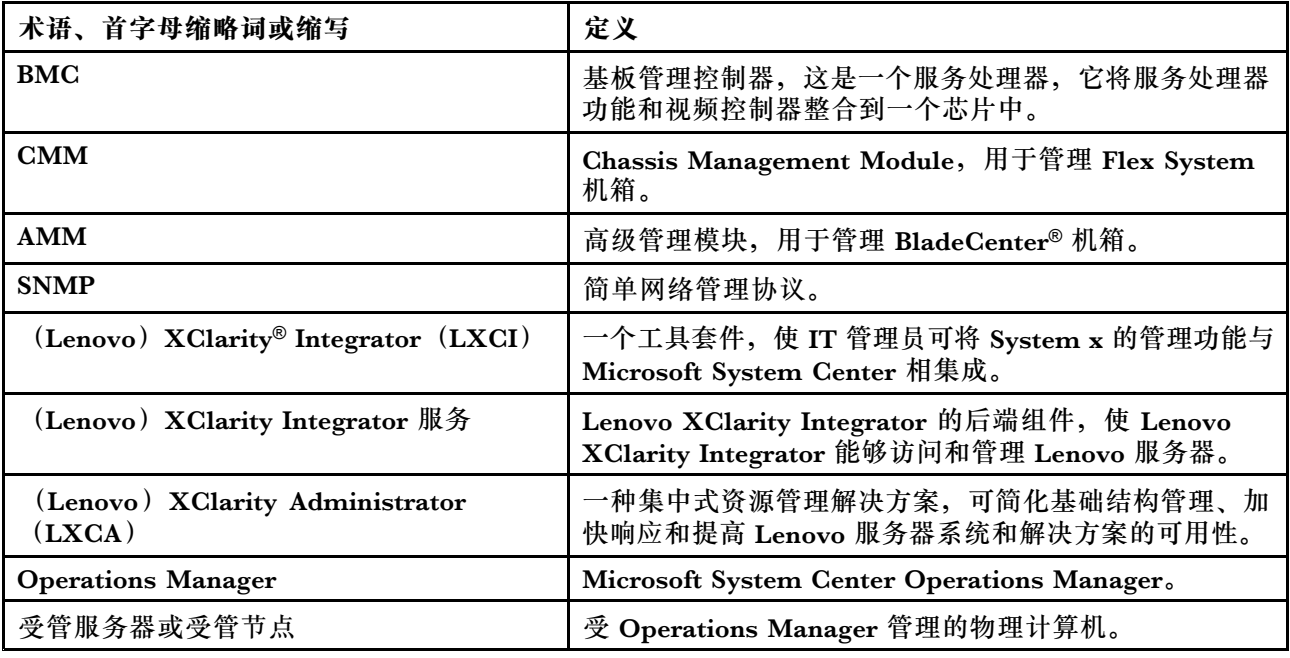

#### **Web 资源**

以下网站提供了解、使用 BladeCenter 机箱、Flex System 机箱、 ThinkServer®服务器、 ThinkSystem®服务器、System <sup>x</sup> 服务器及诊断其故障的资源和系统管理工具。

**适用于 Lenovo 服务器的 Microsoft 系统管理解决方案的 Lenovo 网站**

此网站可查找适用于 Microsoft System Center 管理解决方案的 XClarity Integrator 最新产品下 载:

• 适用于 Microsoft System Center 的 Lenovo XClarity [Integrator](https://datacentersupport.lenovo.com/documents/lnvo-manage) 网站

**通过 Lenovo XClarity 进行系统管理的解决方案**

此网站概述集成 System <sup>x</sup> 和 Flex System 硬件以提供系统管理功能的 Lenovo XClarity 解 决方案:

● 通过 Lenovo XClarity [进行系统管理的解决方案网站](http://www3.lenovo.com/us/en/data-center/software/systems-management/xclarity-integrators/)

**Lenovo XClarity 论坛和观点** 以下网站为所有 Lenovo XClarity 产品的论坛和发表观点的网站:

- Lenovo [XClarity](https://forums.lenovo.com/t5/Lenovo-XClarity/bd-p/xc01_eg) 论坛网站
- Lenovo [XClarity](https://forums.lenovo.com/t5/XClarity-Ideation/idb-p/id_xc_en) 观点网站

**Lenovo 技术支持门户** 此网站可帮助您查找硬件和软件的支持:

● Lenovo [支持门户网站](http://www.lenovo.com/support)

**Lenovo ServerProven**

此网站可获取与 Lenovo ThinkSystem 服务器、System <sup>x</sup> 服务器、BladeCenter 服务器以及 Flex System 服务器的硬件兼容性的信息:

● Lenovo [ServerProven](https://static.lenovo.com/us/en/serverproven/index.shtml) 兼容性网站

**Microsoft System Center Operations Manager 网站**

此网站提供 Microsoft System Center Operations Manager 的概述:

• Microsoft System Center [Operations](https://technet.microsoft.com/library/hh205987.aspx) Manager 网站

# <span id="page-6-0"></span>**第 1 章 7.5.0 版中的新增功能**

本节概述 适用于 Microsoft System Center Operations Manager 的 Lenovo Hardware Management Pack v7.5.0 中的新增功能。

#### **新增功能支持**

- 支持在单独的系统上安装 XClarity Integrator 服务。
- 支持同一管理组中的多个管理服务器,且支持在当前管理服务器停止响应的情况下连接到其 他联机的管理服务器。
- 支持及时刷新管理服务器中的 BMC 数据。
- 提供基于 Windows 或 VMWare HA 解决方案的高可用性 (HA) 建议。

**2** 适用于 Microsoft System Center Operations Manager 的 Lenovo Hardware Management Pack 发行说明

# <span id="page-8-0"></span>**第 2 章 已知限制**

### **与安装、卸载和升级相关的问题**

这些主题解决与安装、卸载和升级 Lenovo Hardware Management Pack 相关的问题。

• **无法登录 XClarity Integrator 服务** 如果正在使用代理服务器,请执行以下一个或多个步骤。

**注:**要确定是否正在使用代理服务器,请单击 **Internet Options(Internet 选项)** ➙ **Connections (连接)** ➙ **LAN settings(LAN 设置)**,然后检查是否启用了 **Proxy server(代理服务器)**。

- 如果代理服务器需要用户名和密码, 请使用 Internet Explorer 导航到 Web 页面。在对话框 中输入用户名和密码,然后勾选 **Remember**(记住)复选框。
- 如果 XClarity Integrator 服务与 Lenovo 插件安装在同一主机上, 请在"Internet Options" (Internet 选项)中选择 **Bypass proxy server for local addresses**(对本地地址不使用代理 服务器)。
- 请勿使用代理。
- **无法连接到 XClarity Integrator 服务**

如果手动重新启动 Lenovo XClarity Integrator 服务或重新安装或升级 Lenovo XClarity Integrator,可能会遇到 Lenovo XClarity Integrator 无法连接 XClarity Integrator 服务的问 题。这是一个已知问题,原因是旧服务未被成功停止。

**变通方法:**手动停止 Lenovo XClarity Integrator 服务和与 Lenovo XClarity Integrator 相关 的 python 进程, 然后再次重新启动 Lenovo XClarity Integrator 服务。

#### • **未能将 SQL 模块装入数据库集群**

在 PostgreSQL 数据库安装期间, 错误消息未能将 SQL 模块装入数据库集群将显示数秒钟然后 自动关闭。

**变通方法:**您可以忽略该错误。安装完成后,数据库将正常运行。

#### • **如果开启 UAC,则在直接通过控制面板或 MSI 文件管理与安装相关的活动时,这些活动将失败**

如果尝试在 Microsoft Windows 2008 或更高版本上直接通过控制面板或通过 MSI 文件 (Microsoft Windows 安装程序包)管理与安装相关的活动(例如,卸载)并开启了用户访问 控制(UAC),则此过程在运行时将失败。**变通方法:**要执行与安装相关的活动,请先通过控 制面板关闭 UAC 或使用指定的本地管理员帐户执行这些活动。

#### • **缺省 Management Pack 中保存的覆盖信息使得无法删除** Hardware Management Pack

尝试从 Operations Manager 删除 Hardware Management Pack 时,将显示以下消息:

Remove the Default Management Pack first before removing the

Management Pack because of dependency. You cannot delete the

Management Pack without removing the dependent management packs.(首先删除缺省 Management Pack, 然后再删除该 Management Pack。不删除从属 Management Pack 即无法删除该 Management Pack。)

此消息指示规则或监控器的缺省 Management Pack 中至少保存了一个覆盖信息。覆盖信息保 存在缺省 Management Pack 或从属 Management Pack 中。

**变通方法:**如果打算以后使用这些覆盖信息,请将其保存在缺省 Management Pack(或 消息中列出的 Management Pack)以外的 Management Pack 中。保存覆盖信息后, 从 Operations Manager 中删除导致问题的 Management Pack, 然后删除其他剩余的

Management Pack。将 Hardware Management Pack 导入回 Operations Manager 时, 导入以前保存的 Management Pack 以恢复这些覆盖信息。

• **删除 Hardware Management Pack 时,部分或者大部分受管系统上可能会出现"Script or executable failed to run"(脚本或可执行文件未能运行)警报。** 在基于代理的受管系统上, Operations Manager 将不时地启动 Hardware Management Pack

脚本。 如果删除 Hardware Management Pack 时正在运行 Hardware Management Pack 中定义的 脚本,则脚本将失败。此失败将向 Operations Manager 导致相应的警报。

**变通方法:**在这种情况下可忽略这些警报。要避免发生失败情况,请使管理服务器进入维护方 式,然后再从 Operations Manager 中删除 Hardware Management Pack。

• **在 Windows Server <sup>2008</sup> 上从 Operations Manager 中删除** Hardware Management Pack **可 能会提示有关 "a script is running..."(正在运行脚本)的警报**

如果 Hardware Management Pack 中定义的脚本正在运行时删除 Hardware Management Pack,则将显示一条消息,指示当前正在运行一个脚本,并且即将删除包含该脚本的文件。

可单击 **Ignore**(忽略)以继续卸载,不会影响任何运行该脚本的服务器。

变通方法: 使管理服务器进入 Operations Manager 维护模式, 然后再从 Operations Manager 中删除 Hardware Management Pack。

• **删除** Hardware Management Pack **后** Operations Manager 控制台 **上立即显示错误**

从 Operations Manager 中删除 Hardware Management Pack 后,可能立即在 Operations Manager 控制台上看到一系列错误。这是因为 GUI 与所删除的 Hardware Management Pack 共用一个视图。

例如, 错误可能显示为: Invalid Column Name ... (列名称无效...) 或 Collection was modified (已修改集合)。

**变通方法:**忽略此错误和任何相关错误,并注意,这种情况下可能无法运行枚举操作。

• **导入** Hardware Management Pack **后报告"Handle count threshold exceeding"(超出 句柄计数阈值)错误**

在 Operations Manager 管理服务器上,导入 Hardware Management Pack 后,可能会显示 以下警报: Handle count threshold exceeding (超出句柄计数阈值)。

要查看有关此错误的详细信息,请完成以下步骤:

- 1. 单击 **Performance(性能)** ➙ **Windows local Application Health Rollup(Windows 本 地应用程序运行状况汇总)** ➙ **Performance(性能)** ➙ **Health Service Performance(运 行状况服务性能)** ➙ **Health Service(运行状况服务)**以打开 Operations Manager 运 行状况服务。
- 2. 单击 **Handle Count Threshold**(句柄计数阈值),然后搜索以下消息: Too many rules and monitors are loaded from all the management packs that this Health Service has been configured with(从已配置此运行状况 服务的所有 Management Pack 加载的规则和监控器过多)。

**解决方案:**应用此修复:Microsoft 支持 – Microsoft .NET Framework 2.0 [中某个托管应用程序](http://support.microsoft.com/kb/968760) [有大量线程句柄和事件句柄网站](http://support.microsoft.com/kb/968760)。另请参阅 Microsoft Operations Manager 支持团队博客文 章: System Center [Operations](http://blogs.technet.com/operationsmgr/archive/2009/04/02/opsmgr-2007-monitoringhost-exe-or-healthservice-exe-may-have-a-high-10000-handle-count-and-restart.aspx) Manager - OpsMgr 2007 博客。

**变通方法:**重新启动 **Health Service**(运行状况服务),并在每次发生此错误时手动重置运行 状况状态。应将手动重置 **health state**(运行状况状态)作为应对此问题的一个临时措施,因为 这样做对于 Operations Manager 性能和运行状况监控的连续性有负面影响。

• **需要重新启动** Operations Manager 控制台 **才能访问新安装的** Hardware Management Pack **的外部知识库文章**

如果在安装 Hardware Management Pack 时使 Operations Manager 控制台保持打开, 或更 改了 Hardware Management Pack 的安装路径, 则直到重新启动 Operations Manager 控 制台 后,硬件知识库文章的链接才可用。

这些链接显示在 Hardware Management Pack 中定义的监控器的知识库文章中, 并在 Operations Manager 状态的 **Actions**(操作)窗格中显示为任务。

**变通方法:**要让这些链接指向硬件知识库文章的新设置位置,请关闭再重新打开 Operations Manager 控制台。

• **必须重新启动** Operations Manager 控制台 **才能更新远程打开刀片电源、关闭刀片电源 和关闭操作系统任务的目录路径**

如果在安装 Hardware Management Pack 时使 Operations Manager 控制台保持打开, 则 Operations Manager 控制台环境将丢失远程打开刀片电源、关闭刀片电源和关闭操作系统任 务的程序目录路径信息。

如果在请求远程打开刀片电源、关闭刀片电源或关闭操作系统控制台任务时程序目录路径中有 %IBM\_DIR\_VBS%, 则将显示以下错误消息:

Input Error: Cannot find script file(输入错误:找不到脚本文件)

**变通方法:**关闭再重新打开 Operations Manager 控制台,以使 Operations Manager 控制台 环境中正确定义新程序目录路径 %IBM\_DIR\_VBS%。

• **进度条挡住确认卸载的对话框**

使用系统控制面板卸载本产品时,卸载过程结束时将显示一条确认消息。但是,安装程序进度 条挡住该消息,使您无法确认卸载。

**变通方法:**有两种变通方法可用:

- 单击底层的卸载确认窗口使其显示在进度条上层,然后单击 **OK**(确定)完成卸载。
- 使用 **Start**(开始)菜单中的卸载快捷方式选项卸载本产品。使用此方法时,不会挡住确认 消息。
- 从 v6.2.0 升级到 v6.3.0 时, Management Pack 可能会升级失败

升 级 适 用 于 Microsoft System Center Operations Manager 的 Lenovo Hardware Management Pack 时, 最后一步是升级 SCOM 中的 Management Pack。如果从版本 6.2.0 升级, 此步骤可能导致 System Center Operations Manager 发生问题。

**变通方法:**升级完成后,请手动删除 SCOM 中所有的 Lenovo Hardware Management Pack。 然后,导入位于 C:\Program Files\Lenovo\Lenovo Hardware Management Pack\Management Packs 下的 Lenovo Hardware Management Pack。

• **从 v6.3.0 或更高版本升级到 v7.3.0 时,"适用于 Lenovo Hardware Management Pack 的 Integrated Management Module**" Management Pack 升级失败

升 级 适 用 于 Microsoft System Center Operations Manager 的 Lenovo Hardware Management Pack 时, 最后一步是升级 SCOM 中的 Management Pack。从 v6.3.0 或更 高版本升级到 v7.3.0 时, "适用于 Lenovo Hardware Management Pack 的 Integrated Management Module" Management Pack 升级失败。

**变通方法:**升级完成后,请手动删除 SCOM 中的适用于 Lenovo Hardware Management Pack 的 Integrated Management Module。然后, 导入位于 C:\Program Files \Lenovo\Lenovo Hardware Management Pack\Management Packs\Lenovo.HardwareMgmtPack.IMM2.v2.mp 下的 Lenovo Hardware Management Pack。

# <span id="page-11-0"></span>**与发现服务器及其硬件组件相关的问题**

这些主题解决与发现服务器及其硬件组件相关的问题。

• **将受管系统添加到** Operations Manager **后,耗时数分钟才能在** Operations Manager **状态 视图中显示所有硬件组件**

将受管系统添加到 Operations Manager 后, 可能耗时 3 分钟或更长时间才能在 Operations Manager 控制台中显示该系统。最长可能耗时 <sup>6</sup> 小时才能在 Operations Manager 中完全 填入所有硬件组件和所有运行状况状态。

为了限制硬件运行状况监视对受管系统的 CPU 需求, Lenovo Hardware Management Pack 将分阶段地发现服务器中的硬件组件。新添加的系统将需要一段时间才能完成初始发现。

**变通方法:**

- 在受控的实验室环境下, 可缩短发现间隔 (通过 Operations Manager 创作控制台) 以加快 该过程。注:应谨慎执行此类覆盖,以免使受管系统的处理器过载。有关覆盖操作的信息, 请参阅 Operations Manager 联机帮助。
- 另一个选项是定期在 Operations Manager 控制台中执行手动刷新以强制控制台捕获最 新数据。
- **在 Director Agent 6.1.x 或更高版本中,只有 RSA-II 而没有 BMC 的旧系统在 Director Agent 兼容性方面将报告紧急警报,即使装有并正在运行 RSA-II 守护程序也是如此**

Director Agent 6.1.x 和更高版本不支持只有 RSA-II 而没有 BMC 的系统。Lenovo Hardware Management Pack 在此情况下发出系统警报,即使装有并正常运行 RSA 守护程序也是如此。 这种情况下将无法正确监视系统的硬件运行状况。

**变通方法:**对只有 RSA-II 而没有 BMC 的系统使用 Director Core Services 5.20.31。

• **无法通过 Microsoft IPMI 驱动程序发现某些类别** System <sup>x</sup> **系统的硬件组件**

Microsoft 智能平台管理接口 (IPMI) 驱动程序要求系统 BIOS 在指定的 ACPI 命名空间中公 开基板管理控制器(BMC),驱动程序才能与 BMC 通信。

对于运行 Microsoft IPMI 驱动程序的系统,如果 BIOS 级别未在指定的 ACPI 命名空间中 公开 BMC, 则将有一个紧急警报, 指出需要更新 BIOS。

有关此类别中最新 System x 服务器的列表, 请参阅 [http://www.ibm.com/systems/support/sup](http://www.ibm.com/systems/support/supportsite.wss/docdisplay?brandind=5000008&lndocid=MIGR-5075267) por[tsite.wss/docdisplay?brandind=5000008&lndocid=MIGR-5075267](http://www.ibm.com/systems/support/supportsite.wss/docdisplay?brandind=5000008&lndocid=MIGR-5075267)。

**变通方法:**这些系统请勿运行 Microsoft IPMI 驱动程序。请改用 OSA IPMI 驱动程序。

Windows Server 2003 或更低版本支持 OSA IPMI 驱动程序, 但 Windows 2008 或更高版本不 支持。IPMI 堆栈不正确,系统的硬件运行状况将不可用。

• **无法发现刀片服务器的电源、风扇、温度传感器或电压传感器**

在 BladeCenter 中,电源、散热风扇、温度传感器和电压传感器都是机箱的共享组件。由 于刀片服务器自身没有该服务器以外的信息,因此不会发现刀片服务器的电源、风扇、温 度传感器或电压传感器的实例。

用 Hardware Management Pack 中 包 括 的 BladeCenter Management Pack 监 控 BladeCenter, 使用刀片服务器的 M/T-S/N 值查找相应的 BladeCenter 并查看 BladeCenter 的这些共享组件的运行状况。

• **装有 Director Core Services 5.20.31 的 xSeries 335 系统上未发现电源**

未在装有 Director Core Services 5.20.31 的 xSeries 335 系统上未发现电源实例。

**变通方法:**目前无变通方法可用。

• **装有 Director Platform Agent 6.2.1 和更高版本的** IBMSystem <sup>x</sup> **<sup>3755</sup> M3 系统上未发现 电源模块**

装有 Director Platform Agent 6.2.1 和更高版本的 IBMSystem x3755 M3 系统上未发现电 源模块实例。

**变通方法:**目前无变通方法可用。

• **某些 RAID 控制器名称可能显示为序列号而非易读的文字**

IBM System Storage (ServeRAID-MR、MegaRAID、ServeRAID-BR 或集成 RAID) 的实例 名称可能显示为序列号而非有意义的文字(如 LSI MegaRAID SAS Adapter)。它可能在以下 视图中显示为 IBM.500605B000A8F214:

- 实例详细信息
- 运行状况资源管理器
- 警报来源

**变通方法:**目前无变通方法可用。

• **无法发现旧管理控制器(服务处理器)**

Hardware Management Pack 无法发现旧服务处理器(包括高级系统管理(ASM)PCI 适配 器、ASM 处理器 (ASMP) 和集成系统管理处理器 (ISMP) ) 。但是, 仍可通过支持这些配 置的 Director Agent 版本(例如 5.20.31)发现和监视这些旧服务处理器管理的硬件组件。

变通方法: 要全面监控 IT 基础结构的硬件运行状况,请升级到配备基板管理控制器 (BMC) 服务处理器、Remote Supervisor Adapter (RSA) II 或集成管理模块 (IMM) 的新系统。还 要安装管理控制器支持的最新固件。

• **功率上限对多节点和多实例计算机的支持有限制**

Microsoft System Center Operations Manager 中的 **Set Power Capping**(设置功率上限)任 务不支持多节点和多实例电源系统,如 2 节点服务器和连接了 MAX5 内存扩展单元的服务器。 在多节点系统上,**Set Power Capping**(设置功率上限)任务仅影响系统中的第一个节点或主 节点,并且相关的功率上限数据仅适用于第一个节点或主节点。

如果尝试对连接了 MAX5 单元的多实例系统运行 **Set Power Capping**(设置功率上限)任务, 则该任务可能会失败,并返回一般固件错误代码 255。除非首先从服务器上卸下 MAX5, 否则 无法在连接了 MAX5 的系统上设置功率上限。

• **尽管 Power Maximum、Power Minimum 或 Power Cap 等其他功率上限属性的值不为零, 但 Power Capping Capable 的值仍为 false**

**Power Capping Capable** 属性是唯一一个指示服务器是否支持功率上限的属性。某些服务器可 能在其功率上限属性信息(如 Power Maximum、Power Minimum 或 Power Cap)中提供非 零值,但其实际上不支持功率上限。

这些非零值并不指示服务器支持功率上限。如果此服务器需要功率上限功能,请查看 《适用于 Microsoft System Center Operations Manager 的 Lenovo Hardware Management Pack 安装 与用户指南》的"Installing IBM Power CIM Provider"(安装 IBM Power CIM Provider) 和"Troubleshooting"(故障诊断)章节。

• **Power Maximum、Power Minimum 或 Power Cap 的值为零**

有时,Lenovo Hardware Management Pack 因受管服务器上的 IBM Power CIM Provider 异常而无法收集正确的 **Power Capping** 属性。

**变通方法:**如果服务器需要功率上限功能,请完成以下相应步骤以解决此问题。

– 重新引导受管服务器。

- <span id="page-13-0"></span>- 如果重新启动受管服务器不起作用, 请参阅《适用于 Microsoft System Center Operations Manager 的 Lenovo Hardware Management Pack 安装与用户指南》的"Installing IBM Power CIM Provider" (安装 IBM Power CIM Provider) 和 "Troubleshooting" (故障 诊断)章节。
- **Set Power Capping(设置功率上限)任务在 SCOM 控制台中不起作用**

**Set Power Capping**(设置功率上限)任务可能因未启用 PowerCapping 选项而失败。将显示 以下消息: ERROR - Failed to enable Power Capping (错误 - 未能启用功率上限)。

**变通方法:**完成以下这些步骤。

- 1. 在尝试启用 PowerCapping 时,确认 **Pcap** 值在 **Pmax** 与 **Pmin** 之间。
- 2. 重新引导受管服务器。
- 3. 在受管服务器上重新安装 IBM Power CIM Provider。

如果完成这些步骤后 PowerCapping 任务仍无法正常工作,请参阅《适用于 Microsoft System Center Operations Manager 的 Lenovo Hardware Management Pack 安装与用户指南》中的 "Troubleshooting"一节以手动设置该值。

### **与监视服务器硬件的运行状况相关的问题**

这些主题解决与监视服务器及其硬件组件的运行状况相关的问题。

必须使 BIOS/UEFI、BMC/IMM 和其他组件的系统固件保持最新。有关最新系统固件,请访 问 Lenovo [支持门户网站](http://www.lenovo.com/support)。

• **对于某些内存和处理器事件重复生成活动警报**

接收某些内存和处理器事件时,由于同一事件被多个监控器处理, Operations Manager 会生成 两个重复的活动警报。

**变通方法:**目前无变通方法可用。

• **并非所有硬件事件对于所有系统都是可报告的事件**

运行状况监控取决于硬件功能、固件支持级别和管理软件支持级别。例如,某些系统可能有多 个物理电源,但并非可检测或管理所有电源。

硬件运行状况事件特定于硬件平台。并非所有硬件平台支持所有硬件事件作为可报告的事件。

这是 Lenovo Hardware Management Pack 的正常现象。

**变通方法:**要全面监控 IT 基础结构的硬件运行状况,请升级到配备基板管理控制器(BMC)服务 处理器、Remote Supervisor Adapter(RSA) II 或 Integrated Management Module(IMM) 的新系统。还要安装管理控制器支持的最新固件。

• **耗尽受管系统上的临时磁盘空间可能阻止运行状况监控和事件警报正常工作**

Lenovo Hardware Management Pack 通过客户端脚本监视系统运行状况并且在受管系统上需 要临时工作磁盘空间。临时工作磁盘空间受 Operations Manager 运行状况服务管理。如果耗 尽该磁盘空间, 则无法运行 Hardware Management Pack 中的脚本, 并因此无法正确检测运 行状况状态并报告给 Operations Manager。

缺省情况下,从受管系统上本地系统帐户的 %TEMP% 文件夹分配临时工作磁盘空间。

**注:**本地系统帐户是运行 Operations Manager 运行状况服务的用户帐户。对于应为受管系统 保留的最小磁盘空间,没有已知的建议。

发生这种情况时, Operations Manager 受管系统上的 Windows 事件日志将包含类似于以下 示例的条目。

– **示例 1**

Event Type: Warning Event Source: Health Service Modules Event Category: None Event ID: 10363 Date: 4/20/08 Time: 17:24:04 User: N/A Computer: A-X3650-RAID Description: Module was unable to enumerate the WMI data

Error: 0x80041032 Details: Call cancelled

一个或多个工作流程受此影响。

Workflow name: many Instance name: many Instance ID: many Management group: scomgrp1

有关详细信息,请参阅Microsoft Support – [事件和错误消息中心网站](http://www.microsoft.com/technet/support/ee/ee_basic.aspx)。

– **示例 2**

Event Tupe: Error Event Source: Health Service Modules Event Category: None Date: 04/20/08 Event ID: 9100 Time: 17:25:33 User: N/A Computer: A-X3650-RAID Description: An error occurred on line 105 when executing script 'MOM Backward Compatibility Service State Monitoring Script' Source: Microsoft VBScript runtime error Description: ActiveX component can't create object: 'GetObject'

一个或多个工作流程受此影响。

Workflow name: System.Mom.BackwardCompatibility.ServiceStateMonitoring Instance name: a-x3650-raid.Lab54.local Instance ID: {EE77E6E4-5DC5-F316-A0CA-502E4CBFCB97} Management group: scomgrp1

有关详细信息, 请参阅Microsoft Support - [事件和错误消息中心网站](http://www.microsoft.com/technet/support/ee/ee_basic.aspx)。

**变通方法:**监控受管系统上本地系统帐户的 %TEMP% 文件夹中的可用磁盘空间,并酌情增 加可用磁盘空间。

#### • **某些硬件警报需要手动重置运行状况状态**

对于大多数硬件警报,Lenovo Hardware Management Pack 均可自动重置硬件组件的运行状 况状态。当警报中信息的具体程度足以判断是否适合重置组件的运行状况状态时将进行重置。

但是, 有时关于实际状况的信息过于笼统, Hardware Management Pack 无法判断实际状况 是否已解除或问题是否为需要 IT 管理员手动干预的安全隐患。

以下示例是需要手动重置运行状况状态的几种类别的物理硬件问题:

– 指示物理系统可能有安全漏洞的问题

- 与 RAID 或磁盘驱动器相关的硬件问题
- 信息不够具体的硬件问题,如一般处理器错误
- 硬件平台特有的硬件问题,如通过处理器芯片以外的温度传感器未检测到处理器过热的状况 **变通方法:**对于每个监控器和警报均参阅 Hardware Management Pack 的知识库文章以了解 警报或监控器状态是否需要手动重置运行状况。
- **直到脱机受管系统恢复联机并重新连接到** Operations Manager **后,**Operations Manager 控 制台 **中才会显示该受管系统的警报和事件**

基于代理的受管系统的每个警报、事件和状态更改均依赖于该受管系统的本地 Microsoft 运行 状况服务与 Operations Manager 服务器进行通信。如果 Operations Manager 服务器与受管 系统之间的网络连接中断, 或受管系统因某些原因而脱机, 则无法向 Operations Manager 服 务器通知任何警报或事件。

当网络连接恢复时,以前在受管系统本地记录的警报和事件将流向 Operations Manager 服务器。

当受管系统与 Operations Manager 服务器之间完全建立通信后,Operations Manager 视图 可能包含以前断开连接的系统产生的过时警报和事件。

**变通方法:**不需要。

• **对于受管系统上断开连接的 NIC 报告"offline"(脱机)错误,即使在 Windows 中禁用后 也是如此**

对于已在 Windows 中禁用的 NIC (通过控制面板或其他方法), 尽管将显式禁用断开物理连 接的 NIC, 但 Lenovo Hardware Management Pack 仍报告其错误和警报。

Hardware Management Pack 监视 NIC 的实际情况, 而不考虑其与 Windows 系统的关系。

**变通方法:**目前无变通方法可用;但是,可禁用 NIC 脱机警报监视器以忽略这些错误。有关如 何禁用监视器的信息,请参阅 Operations Manager 联机帮助。

• **IBM Director Agent 的不同版本对于同一硬件事件报告的严重性可能不同**

Director Core Services 5.20.31 可能将某些硬件事件报告为紧急错误, 而 Director Platform Agent 6.2.1 和更高版本可能将相同事件报告为警告。

**变通方法:**目前无变通方法可用。

• **在一个监视器下报告用 WinEvent 工具生成的所有事件**

WinEvent 工具 (WinEvent.exe) 是 Director Agent 5.20.x 的一部分, 其唯一用途是通过 Lenovo Hardware Management Pack 验证受管系统与 Operations Manager 的连接。 WinEvent 并不完全填入模拟真实硬件事件所需的所有相关信息。因此, 在 Hardware Management Pack 中的一个监视器下报告用 WinEvent 生成的所有事件。

**变通方法:**目前无变通方法可用。

• **定期运行状况检查监视器持续报告通过 IBM Director Agent 5.10.x 中的 WinEvent 生成的未处 理错误(即使在** Operations Manager **中手动清除这些错误后也是如此)**

在 IBM Director Agent 5.10.x 中, 通过 WinEvent 工具 (WinEvent.exe) 生成的错误还影响在相 应硬件组件的 Director Agent 中保留的内部运行状况状态。所保存的状态影响该组件的定期运 行状况检查监视器报告所得的运行状况状态。因此,即使在 Operations Manager 中手动清除该 错误后, 定期运行状况检查监视器仍将报告该错误, 直至在 Director Agent 级别清除该错误。

在 IBM Director Agent 5.20.x 和更高版本中,通过 WinEvent 生成的事件不影响硬件组件在 Director Agent 中保留的运行状况状态。

**变通方法:**使用 WinEvent.exe 生成严重性级别为 0 的配对事件(为同一事件标识)以 清除在硬件组件的 Director Agent 中保留的错误状态。或者,通过删除受管系统上的 <span id="page-16-0"></span>IBM\director\cimom\data\health.dat 文件和所有 IBM\director\cimom\data\health.dat\\*.evt 文 件,清除通过 WinEvent.exe 生成的所有未处理错误,然后重新启动系统。

• **登录到** Remote Supervisor Adapter **II 或从中注销时,**Operations Manager **中不生成任何事件** 登录到 Remote Supervisor Adapter II 或从中注销时,Operations Manager 中不生成任 何事件。

**变通方法:**安装 Remote Supervisor Adapter II 的最新固件。

- **当 RSA-II 事件日志超出容量阈值或其已满时,**Operations Manager **中不生成任何警报** 当 RSA-II 事件日志超出容量阈值或已满时,Operations Manager 中不生成任何警报。 **变通方法:**安装 Remote Supervisor Adapter II 的最新固件。
- **卸载 OSA IPMI 驱动程序无法解决预期的"software missing"(缺少软件)错误**

从受管系统中卸载 OSA IPMI 驱动程序导致"software failed" (软件失败) 警告而非"software missing"(缺少错误)错误,直至系统重新启动。此错误的原因是 OSA IPMI 驱动程序不符合 Windows 即插即用标准。直至重新引导, Windows 系统内核中仍有该驱动程序, 即使已将其 删除也是如此。

**变通方法:**对于 IBM 支持站点上列出的系统,使用 Microsoft IPMI 驱动程序替换 OSA IPMI 驱动程序。Windows Server 2003 R2 上可安装 Microsoft IPMI 驱动程序作为可选硬件管理功 能, 而 Windows Server 2008 或更高版本上自动安装该驱动程序。

• **在未装有** Hardware Management Pack **的** Operations Manager **管理服务器上,有关** Hardware Management Pack **的外部硬件知识库文章不可用**

如果要在未安装 Lenovo Hardware Management Pack 的服务器上使用 Operations Manager 控制台,则有关硬件警报的外部知识页面不可用。

必须在本地安装 Hardware Management Pack, 才能从 Operations Manager 控制台中访 问这些 IBM 知识页面。

**变通方法:**要访问硬件知识库文章,请在装有 Hardware Management Pack 的管理服务器上 使用 Operations Manager <sup>2007</sup> 控制台。

• System <sup>x</sup> **功率数据图表对多节点服务器不可用**

对于以下这些系统,本发行版中不支持用 System <sup>x</sup> 功率数据图表监视多节点服务器功率信息 的功能: System x3850 X5、System X iDataPlex<sup>®</sup> dx360 M4。 **变通方法:**请使用传统方法监控功率数据。

### **与发现 BladeCenter 及其模块相关的问题**

这些主题解决与发现 BladeCenter 及其模块相关的问题。

必须具有 BladeCenter 高级管理模块(AMM)的最新固件级别。如果 AMM 的固 件级别已过时,则可能会妨碍发现所有模块。有关升级到最新 AMM 固件的信息, 请参阅 [http://pic.dhe.ibm.com/infocenter/director/v5r2/index.jsp?topic=/bofm\\_1.00/](http://pic.dhe.ibm.com/infocenter/director/v5r2/index.jsp?topic=/bofm_1.00/btp0_bofm_t_upgrading_firmware.html) [btp0\\_bofm\\_t\\_upgrading\\_firmware.html](http://pic.dhe.ibm.com/infocenter/director/v5r2/index.jsp?topic=/bofm_1.00/btp0_bofm_t_upgrading_firmware.html)。

还必须正确配置 BladeCenter SNMP 设置,才能正确发现和监视 BladeCenter。按照《适用于 Microsoft System Center Operations Manager 的 Lenovo Hardware Management Pack 用户 指南》中的说明设置 BladeCenter 的 SNMP 设置,然后使用 Operations Manager Discovery Wizard(发现向导)发现 BladeCenter 作为网络设备。

<span id="page-17-0"></span>• **如果** BladeCenter **AMM 与管理服务器之间有多个网络连接,则具有多个 NIC 的管理服 务器无法可靠地发现** BladeCenter

如果发现过程后 Operations Manager 控制台中未显示 BladeCenter 作为网络设备,并且用于 发现的管理服务器有多个网络连接可访问 BladeCenter AMM, 则发现过程将受多 NIC 绑定上 的 SNMP 问题影响。因此,发现 BladeCenter 可能变得断断续续。

**变通方法:**通过禁用管理服务器上的所有其他 NIC 或使用其他方法使 NIC 与 AMM 保持断开 连接, 在管理服务器与 BladeCenter AMM 之间仅使用一个网络连接。

• **完全发现** BladeCenter **需要充足时间**

发现 BladeCenter 网络设备完毕后,最长可能耗时 2 小时才能开始发现 BladeCenter 模块的过 程。此外,最长可能耗时 6 小时才能完成所有发现 BladeCenter 模块的过程、初始化其初始运 行状况状态以及在 Operations Manager 控制台 中完全填入所有状态和属性。

**变通方法:**可覆盖缺省监控间隔值以设置更短的间隔。有关覆盖操作的详细信息,请参阅 Operations Manager 联机帮助。

# **与监视 BladeCenter 的运行状况相关的问题**

这些主题解决与监控 BladeCenter 的运行状况相关的问题。

必须具有 BladeCenter 高级管理模块 (AMM) 的最新固件级别。如果 AMM 的固 件级别已过时,则可能会妨碍获取所需的所有运行状态。有关升级 AMM 固件的信 息, 请参阅 [http://pic.dhe.ibm.com/infocenter/director/v5r2/index.jsp?topic=/bofm\\_1.00/](http://pic.dhe.ibm.com/infocenter/director/v5r2/index.jsp?topic=/bofm_1.00/btp0_bofm_t_upgrading_firmware.html) [btp0\\_bofm\\_t\\_upgrading\\_firmware.html](http://pic.dhe.ibm.com/infocenter/director/v5r2/index.jsp?topic=/bofm_1.00/btp0_bofm_t_upgrading_firmware.html).

要正确监视 BladeCenter,必须正确配置 BladeCenter SNMP 设置。通过参阅《适用于 Microsoft System Center Operations Manager 的 Lenovo Hardware Management Pack 用户指南》中 关于指定 BladeCenter SNMP 设置的说明,检查这些设置。

• Operations Manager **<sup>2007</sup> 在 Windows Server <sup>2008</sup> 上收不到 SNMP 警报数据**

如果可通过运行 Windows Server <sup>2008</sup> 的 Operations Manager 管理服务器成功地发现 BladeCenter,则除非已安装用于 Systems Center Operations Manager <sup>2007</sup> 的特定修复包, 否则 BladeCenter 产生的 SNMP 警报可能无法传播到 Operations Manager。

有关详细信息,请参阅: Microsoft 支持 – 使用基于 Windows Server 2008 [的计算机或基于](http://support.microsoft.com/kb/958936/en-us) Windows Vista 的计算机作为 SNMP 设备的代理时, System Center Operations Manager 2007 收不到 SNMP [警报数据网站](http://support.microsoft.com/kb/958936/en-us)。

**变通方法:**在指定管理 BladeCenter 的 Operations Manager 管理服务器上安装 Windows Server 2008 的修复包。

• **如果导入了 Microsoft 的 Network Device Monitoring Library,则无论事件为何种严重 性,对于每个** BladeCenter **事件均报告严重的"SNMP Trap Generated Alert"(生成了 SNMP 警报警报)**

适用于 System Center Essentials <sup>2007</sup> 的 Microsoft System Center Network Device Monitoring Library Management Pack 将其收到的每个 SNMP 警报均视为严重错误, 无 法从 SNMP 警报捕获足够的相关数据。此 Management Pack 不管理 BladeCenter, 可能 使 IT 管理员迷惑不解。

**变通方法:**从 Operations Manager 中删除该 Network Device Monitoring Library Management Pack。

• BladeCenter **存储模块未受监控**

<span id="page-18-0"></span>未通过 Lenovo Hardware Management Pack 监控 BladeCenter 存储模块。

**变通方法:**要管理 BladeCenter 存储模块及其硬盘,请使用 BladeCenter 中的 RAID SAS 交 换模块(RSSM)。

• **卸下** BladeCenter **中的主管理模块后无法向** Operations Manager **生成警报**

从 BladeCenter 上卸下 BladeCenter 的主管理模块实物后,该模块无法向 Operations Manager 生成警报,因为不再存在与其 Operations Manager 管理服务器的原有连接。

**注:**备用管理模块的 IP 地址不得与主管理模块相同。

**变通方法:**配置 Operations Manager 以使其除监控主管理模块之外还监控备用管理模块。尽 管将错过卸下主管理模块的事件,但可保持全面监视 BladeCenter 的运行状况。在通过备用管 理模块添加要管理的 BladeCenter 时,必须暂时使备用管理模块成为活动管理模块。

• **将** BladeCenter **多插槽宽度刀片报告为单插槽宽度**

如果 BladeCenter 的 AMM 运行在固件级别 BPET50C 上,则将 BladeCenter 多插槽宽度 刀片报告为单插槽宽度。

**变通方法:**将 AMM 固件升级到 BPET54D 级别或更高版本,或降级到 BPET48N 级 别。请参阅 [http://pic.dhe.ibm.com/infocenter/director/v5r2/index.jsp?topic=/bofm\\_1.00/](http://pic.dhe.ibm.com/infocenter/director/v5r2/index.jsp?topic=/bofm_1.00/btp0_bofm_t_upgrading_firmware.html) [btp0\\_bofm\\_t\\_upgrading\\_firmware.html](http://pic.dhe.ibm.com/infocenter/director/v5r2/index.jsp?topic=/bofm_1.00/btp0_bofm_t_upgrading_firmware.html)。

#### • BladeCenter **介质模块对于介质托盘的部件号和序列号报告空值**

BladeCenter 介质模块对于介质托盘的部件号和序列号报告空值。 **变通方法:**将 AMM 固件升级到最新固件级别。请参阅 [http://pic.dhe.ibm.com/infocenter/direc](http://pic.dhe.ibm.com/infocenter/director/v5r2/index.jsp?topic=/bofm_1.00/btp0_bofm_t_upgrading_firmware.html) tor/v5r2/index.jsp?topic=/bofm\_1.00/ [btp0\\_bofm\\_t\\_upgrading\\_firmware.html](http://pic.dhe.ibm.com/infocenter/director/v5r2/index.jsp?topic=/bofm_1.00/btp0_bofm_t_upgrading_firmware.html)。

### • **AMM 过载时** BladeCenter **可能无法发出所有 SNMP 警报** 有一些极端情况可能导致 BladeCenter 的 AMM 过载, 使得无法发出 Hardware Management Pack 向 Operations Manager 报告时所需的所有 SNMP 警报。

**注:**此类极端活动很少见,只有在 BladeCenter 机箱中的所有组件均发生灾难性故障等极端情 况下才会出现。

• BladeCenter **介质模块可能在一段时间内指示"Not available"(不可用)作为其模块名称** 定时收集 BladeCenter 介质模块的模块名称。由于介质模块的警报来源为模块名称,因此对 于在插入模块时与下一间隔期间收集模块名称时之间产生的警报,新插入的介质模块的警报 来源可能显示为 Not available(不可用)。

**变通方法:**目前无变通方法可用。

# **与发现 BMC 相关的问题**

本主题解决与发现 BMC 相关的问题。

• **调用 Windows 的"Discover BMC"(发现 BMC)计算机任务时可能发生应用程序错误** 调用 Windows Discover BMC(发现 BMC)计算机任务时可能会显示以下应用程序错误: Application: %IBM\_DIR\_VBS%\EndpointDiscovery.exe (应用程 序: %IBM\_DIR\_VBS%\EndpointDiscovery.exe) Error Message: The system cannot find the file specified.(错误消息:系统找不到指定文件。)

变通方法: 添加新环境变量 IBM DIR VBS, 将其值指定为 Lenovo Hardware Management Pack 的安装文件夹, 然后重新启动系统。

<span id="page-19-0"></span>• **启用 UAC 时,如果不以本地管理员的身份运行 SCOM 控制台,则可能无法通过 SCOM 控制 台发现 BMC**

在启用"User Access Control (UAC)" (用户访问控制(UAC)) 的情况下,如果尝试使用 Discover BMC (发现 BMC) 按钮以通过 SCOM 控制台发现 BMC, 则发现过程可能失败。 **变通方法:**要发现 BMC,需要先通过控制面板禁用 UAC 或以本地管理员身份运行 SCOM 控 制台。

• **受 Lenovo XClarity Administrator 管理后,之前认证的 BMC 可能会失去连接**

对于在 Lenovo XClarity Integrator 之前已使用本地 BMC 帐户请求访问的 BMC, 使用 Lenovo XClarity Administrator 管理 BMC 后,Lenovo XClarity Integrator 将无法访问该 BMC。

Lenovo XClarity Administrator 管理 BMC 后, 将禁用所有本地 BMC 帐户, 因此 Lenovo XClarity Integrator 无法使用您之前提供的本地 BMC 帐户访问 BMC。

**变通方法:**请在 Lenovo XClarity Integrator 中再次使用在 Lenovo XClarity Administrator 中配置的帐户请求访问 BMC。

## **与 Lenovo XClarity Administrator 注册相关的问题**

这些主题解决与 Lenovo XClarity Administrator 注册相关的问题。

• **无法使用 IPv6 地址注册 Lenovo XClarity Administrator**

使用 IPv6 地址注册 Lenovo XClarity Administrator 时, 显示 Loading, Please wait ... (正在加 载,请稍候 ...) 消息但不会返回, 因为 Lenovo XClarity Integrator Unified Service无法从 IPv6 地址获取证书链。此问题是 Lenovo XClarity Integrator 的一个限制。

**变通方法:**要解决此问题,请从 Lenovo XClarity Administrator 手动下载证书,并通过单 击 **Manage trusted certificates(管理可信证书)** ➙ **Add(添加)**将该证书添加到 Lenovo XClarity Integrator。

• **使用 Internet Explorer <sup>10</sup> 时无法导入 Lenovo XClarity Administrator 证书**

将 Lenovo XClarity Administrator 证书(PEM)文件手动导入 Lenovo XClarity Integrator 时,导入可能失败,并显示以下消息:Fail to upload certificate file(未能上传证书文件)。这 是 Internet Explorer <sup>10</sup> 的已知问题。

**变通方法:**执行以下步骤之一以解决此问题:

- 将 Internet Explorer 升级到最新版本或使用其他 Web 浏览器。
- 导入证书时,选择 **Paste certificate in PEM format**(以 PEM 格式粘贴证书)。请勿使用 **Add from <sup>a</sup> file (PEM)**(从文件(PEM)添加)添加证书。

# **有关 Operations Manager 的提示**

以下这些主题提供有关 Operations Manager 的提示和经验。

• **如果删除再重新导入 Management Pack 过快,则** Operations Manager 控制台 **中可能不 显示用该 Management Pack 发现的对象**

如果未等待足够长的时间即重新导入 Management Pack 文件, 则 Operations Manager 控制 台中可能不显示以前添加到 Operations Manager 的受管系统。

有关此问题的详细信息,请参阅 Microsoft 支持 – 在 Microsoft System Center [Operations](https://support.microsoft.com/kb/943307) Manager <sup>2007</sup> [中删除又重新导入](https://support.microsoft.com/kb/943307) Management Pack 后丢失发现信息。

请参阅此 Microsoft 知识库文章的"解决方案"一节。

• **受管服务器在多个管理组中受管时的运行状况状态可能不同**

要管理处于多个 Operations Manager 管理组中的服务器,请确保这些服务器所属的所有管理 组使用 Hardware Management Pack 的同一版本。否则,对于这些服务器报告的运行状况 状态或警报可能不一致。

由于定时更新某些受 Hardware Management Pack 管理的运行状况状态,因此有时服务 器在不同管理组中的运行状况状态不同。

确保所有管理组中的 Management Pack 为相同版本。

#### • **状态更改可能需要几分钟才能汇总至最高级别**

Operations Manager 控制台 可能需要一段时间才能反映最高级别对象的最终汇总状态。

通过按 F5 进行手动刷新以强制 Operations Manager 控制台显示最新数据, 或查阅对象的 Detail state (详细信息状态)视图以了解最新的运行状况状态。

#### • **左右滚动后,**Operations Manager **状态视图中可能不显示数据**

如果频繁左右滚动以在状态视图中浏览所有列,则可能不显示运行状况状态视图中的数据。

通过按 F5 进行手动刷新以强制 Operations Manager 控制台显示最新数据。

• **通过** Operations Manager 控制台 **重置运行状况状态后,可能耗时 <sup>2</sup> 分钟或更长时间才能反映 当前的运行状况状态**

使用运行状况服务重置运行状况状态后,可能耗时 2 分钟或更长时间才能汇总至最顶端的状态 视图并反映当前的运行状况状态。

使用 **F5** 执行手动刷新以强制 Operations Manager 控制台 显示最新数据。

• **某些** Operations Manager **对象的 Path 属性的值可能显示为空或有误**

某些 Operations Manager 对象的 **Path** 属性的值可能在 **State list**(状态列表)视图中显示 为空或有误。

– **Lenovo System <sup>x</sup> 和 x86/x64 刀片服务器**

某些对象类的 **Path** 属性可能为空。**Root Computers**(根计算机)视图中所有系统的 Path 属性均为空值, 但这些对象的 Path name 属性不为空。Hardware Management Pack 并不显式覆盖其创建的所有对象的 **Path** 属性。如果对象基于空类,并且 Hardware Management Pack 不显式覆盖此值,则此对象的 **Path** 属性可为空。

– **Lenovo BladeCenter 机箱和 Lenovo Flex System 机箱**

BladeCenter 机箱的 **Path** 属性值在 Operations Manager Monitoring(监控)窗格的 **Details**(详细信息)视图中正确,但该值在 **State view**(状态视图)选项卡中不正确。

先检查 Operations Manager 控制台的 **Details**(详细信息)视图中的值,然后再使用 **State list** (状态列表)视图中的 **Path** 值。

• **删除又重新导入 Management Pack 后,**Operations Manager **状态视图中的视图和列无法 恢复缺省设置**

Operations Manager 控制台对这些个性化视图实现可在不同会话间记住的粘性设置。即使删 除 Hardware Management Pack 又重新导入它, 也将记住此类视图。

在使用 Microsoft System Center Operations Manager <sup>2007</sup> R2 使视图个性化时,单击 **Revert to default**(恢复缺省值)。

• **在运行 Windows <sup>7</sup> 或 Windows Server <sup>2008</sup> R2 的计算机上装有** Operations Manager **<sup>2007</sup> SP1 代理时,显示"Processing backlog events taking long time error"(处理积压事件 耗时过长错误)警告警报**

如果在运行 Windows <sup>7</sup> 或 Windows Server <sup>2008</sup> R2 的计算机上安装 Operations Manager 2007 SP1 代理,则记录 **EventID 26017**。

发生这种情况后,将显示 Processing backlog events taking long time error(处理积压事件耗 时过长错误)警告警报。

无需使用任何变通方法。忽略这些事件或升级到 Operations Manager <sup>2007</sup> R2。有关详细信息, 请参阅 Microsoft 支持 – Windows Server 2008 R2 和 Windows 7 支持 System Center [Operations](http://support.microsoft.com/kb/974722) [Manager](http://support.microsoft.com/kb/974722) <sup>2007</sup> 网站。

# <span id="page-22-0"></span>**附录 A 声明**

Lenovo 可能不会在所有国家/地区都提供本文档中讨论的产品、服务或功能特性。有关您当前所在 区域的产品和服务的信息,请向您当地的 Lenovo 代表咨询。

任何对 Lenovo 产品、程序或服务的引用并非意在明示或暗示只能使用该 Lenovo 产品、程序或服 务。只要不侵犯 Lenovo 的知识产权, 任何同等功能的产品、程序或服务, 都可以代替 Lenovo 产 品、程序或服务。但是,用户需自行负责评估和验证任何其他产品、程序或服务的运行。

Lenovo 公司可能已拥有或正在申请与本文档中所描述内容有关的各项专利。提供本文档并未授予 用户使用这些专利的任何许可。您可以用书面方式将许可查询寄往:

Lenovo (United States), Inc. 1009 Think Place - Building One Morrisville, NC 27560 U.S.A. Attention: Lenovo Director of Licensing

Lenovo "按现状"提供本出版物,不附有任何种类的(无论是明示的还是默示的)保修,包括但 不限于默示的有关非侵权、适销和适用于某种特定用途的保修。某些管辖区域在某些交易中不允许 免除明示或暗含的保修,因此本条款可能不适用于您。

本信息中可能包含技术方面不够准确的地方或印刷错误。此处的信息将定期更改;这些更改将编 入本出版物的新版本中。Lenovo 可以随时对本出版物中描述的产品或程序进行改进或更改,而不 另行通知。

本文档中描述的产品不应该用于移植或其他生命支持应用(其中的故障可能导致人身伤害或死 亡)。本文档中包含的信息不影响或更改 Lenovo 产品规格或保修。根据 Lenovo 或第三方的知识 产权,本文档中的任何内容都不能充当明示或默示的许可或保障。本文档中所含的全部信息均在特 定环境中获得,并且作为演示提供。在其他操作环境中获得的结果可能会有不同。

Lenovo 可以按它认为适当的任何方式使用或分发您所提供的任何信息而无须对您承担任何责任。

在本出版物中对非 Lenovo 网站的任何引用均只为方便起见,并不以任何方式充当对这些网站的 保修。此类网站中的资料并非本 Lenovo 产品资料的一部分,使用此类网站带来的风险将由您自 行承担。

此处包含的任何性能数据都是在受控环境下测得的。因此,在其他操作环境中获得的结果可能会有 明显的不同。有些测量可能是在开发级系统上进行的,因此不保证与一般可用系统上进行的测量结 果相同。此外,有些测量可能是通过推算估计出的。实际结果可能会有差异。本文档的用户应验 证其特定环境的适用数据。

#### **商标**

LENOVO、BLADECENTER、THINKSERVER、THINKSYSTEM、SYSTEM X、XCLARITY 和 NEXTSCALE SYSTEM 是 Lenovo 的商标。

Internet Explorer、Microsoft 和 Windows 是 Microsoft 企业集团的商标。

<span id="page-23-0"></span>IBM 是 International Business Machines Corporation 在全球许多司法区域注册的商标。

其他商标的所有权归其各自所有者所有。© 2018 Lenovo.

#### **重要声明**

处理器速度表示微处理器的内部时钟速度;其他因素也会影响应用程序性能。

当提到处理器存储量、实际和虚拟存储量或通道容量时, KB 表示 1024 字节, MB 表示 1048576 字节, 而 GB 表示 1073741824 字节。

当提到硬盘容量或通信量时, MB 表示 1000000 字节, 而 GB 表示 1000000000 字节。用户可访 问的总容量可随操作环境而变化。

Lenovo 对于非 Lenovo 产品不作任何陈述或保修。对于非 Lenovo 产品的支持(如果有)由第三 方提供, 而非 Lenovo。

某些软件可能与其零售版本(如果存在)不同,并且可能不包含用户手册或所有程序功能。

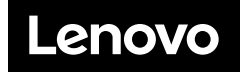